# Risoluzione dei problemi di errore LSP nella VPN MPLS Ī

# Sommario

[Introduzione](#page-0-0) **[Prerequisiti](#page-1-0) [Requisiti](#page-1-1)** [Componenti usati](#page-1-2) **[Convenzioni](#page-1-3)** [Esempio di rete](#page-1-4) [Configurazioni router](#page-2-0) [Problema](#page-4-0) [Causa dell'errore LSP](#page-5-0) [Soluzioni](#page-6-0) [Informazioni correlate](#page-9-0)

# <span id="page-0-0"></span>**Introduzione**

in questo documento si presume che l'utente abbia già acquisito una conoscenza dei concetti base di Multiprotocol Label Switching (MPLS). I pacchetti a commutazione MPLS vengono inoltrati in base alle informazioni contenute nella base LFIB (Label Forwarding Information Base). Un pacchetto che lascia un router su un'interfaccia a commutazione di etichetta riceverà etichette con i valori specificati dall'LFIB. Le etichette sono associate alle destinazioni nell'LFIB in base alle FEC (Forwarding Equivalence Classes). La funzione FEC è un raggruppamento di pacchetti IP che viaggiano attraverso lo stesso percorso e ricevono lo stesso trattamento di inoltro. L'esempio più semplice di FEC sono tutti i pacchetti che viaggiano verso una determinata subnet. Un altro esempio potrebbe essere quello di tutti i pacchetti con una data precedenza IP diretti all'hop successivo IGP (Interior Gateway Protocol) associato a un gruppo di route BGP (Border Gateway Protocol).

Label Information Base (LIB) è una struttura in cui vengono memorizzate le etichette ricevute da tutti i router adiacenti Label Distribution Protocol (LDP) o Tag Distribution Protocol (TDP). Per l'implementazione Cisco, le etichette vengono inviate per tutte le route nella tabella di routing di un determinato router (ad eccezione delle route BGP), a tutti i router adiacenti LDP o TDP. Tutte le etichette ricevute dai vicini vengono conservate nel LIB, indipendentemente dal fatto che vengano utilizzate o meno. Se le etichette vengono ricevute da un router adiacente a valle per la relativa FEC, le etichette memorizzate nella LIB vengono utilizzate per l'inoltro dei pacchetti da parte dell'LFIB. Significa che le etichette utilizzate per l'inoltro sono quelle ricevute dall'hop successivo di un router a una destinazione, in base al Cisco Express Forwarding (CEF) e alle tabelle di routing del router.

Se le associazioni di etichette vengono ricevute da un router adiacente a valle per i prefissi (inclusa la subnet mask) che non vengono visualizzati nel routing di un router e nelle tabelle CEF, tali associazioni non verranno utilizzate. Analogamente, se un router pubblicizza le etichette per una coppia subnet/subnet mask che non corrispondono agli aggiornamenti del routing annunciati anche da questo router per la stessa coppia subnet/subnet mask, queste etichette non verranno utilizzate dai router adiacenti upstream e l'LSP (Label Switched Path) tra questi dispositivi avrà esito negativo.

In questo documento viene illustrato un esempio di questo tipo di errore dei provider di servizi di traduzione e vengono illustrate diverse possibili soluzioni. Il documento descrive uno scenario in cui i binding di etichette ricevuti da un router non vengono utilizzati per inoltrare pacchetti con commutazione MPLS. Tuttavia, la procedura utilizzata per diagnosticare e correggere questo problema è applicabile a qualsiasi problema relativo alle associazioni di etichette e all'LFIB sui router configurati per MPLS.

# <span id="page-1-0"></span>**Prerequisiti**

## <span id="page-1-1"></span>**Requisiti**

Nessun requisito specifico previsto per questo documento.

## <span id="page-1-2"></span>Componenti usati

Le informazioni di questo documento si basano sulla seguente versione del software:

• Software Cisco IOS® versione 12.0(21)ST2

## <span id="page-1-3"></span>**Convenzioni**

Per ulteriori informazioni sulle convenzioni usate, consultare il documento [Cisco sulle convenzioni](//www.cisco.com/en/US/tech/tk801/tk36/technologies_tech_note09186a0080121ac5.shtml) [nei suggerimenti tecnici.](//www.cisco.com/en/US/tech/tk801/tk36/technologies_tech_note09186a0080121ac5.shtml)

## <span id="page-1-4"></span>Esempio di rete

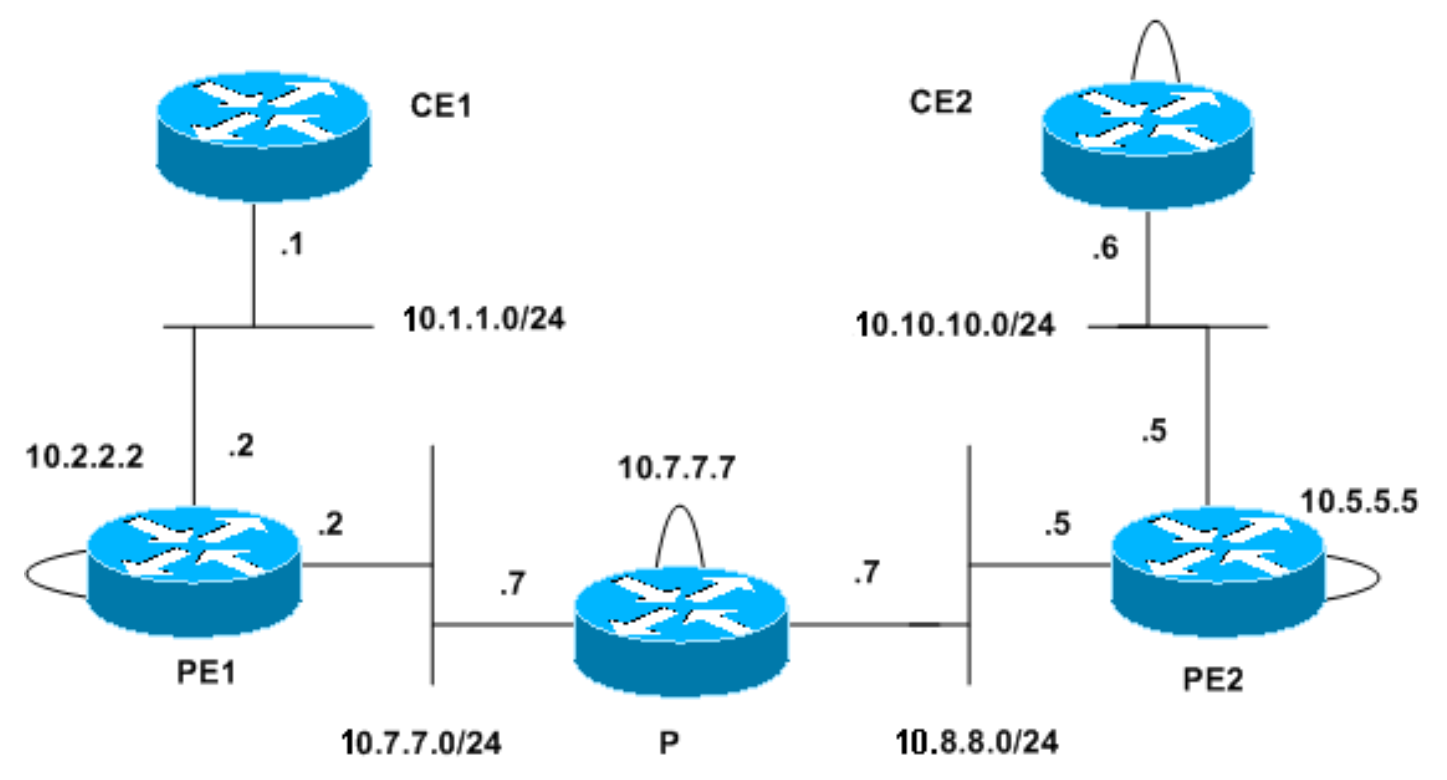

# <span id="page-2-0"></span>Configurazioni router

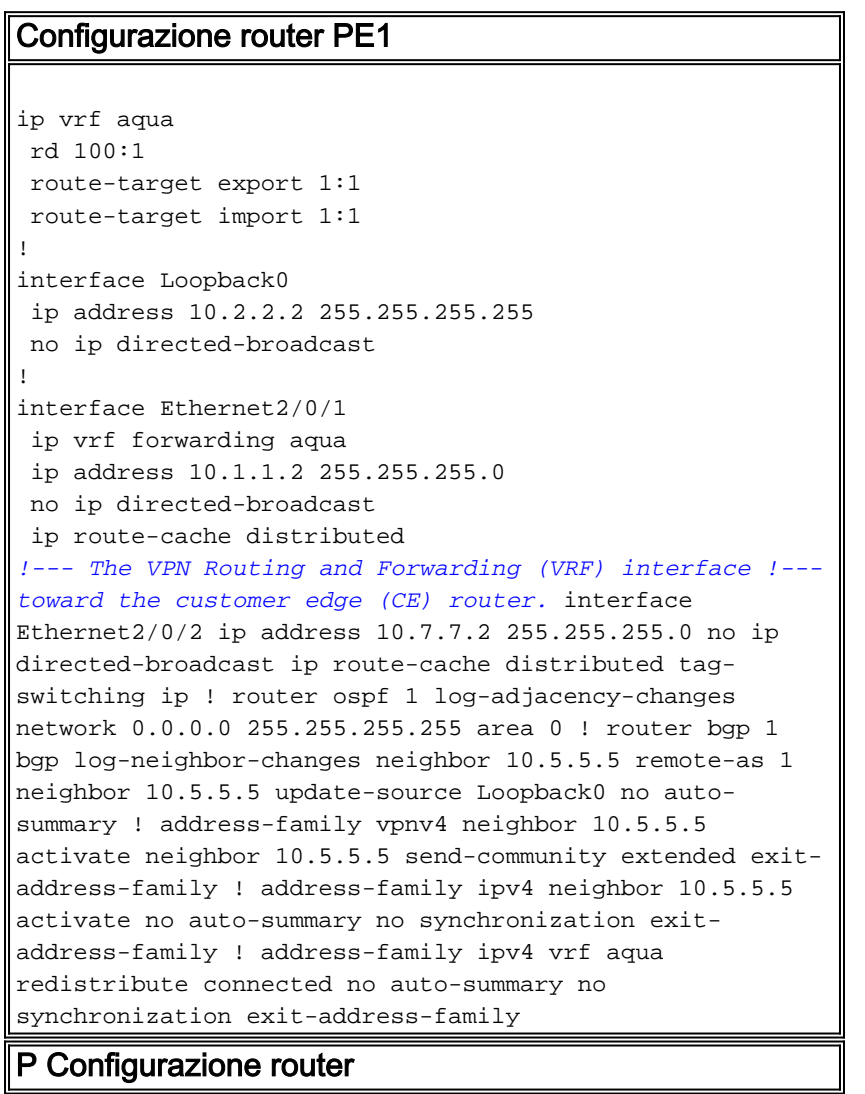

```
interface Loopback0
 ip address 10.7.7.7 255.255.255.255
 no ip directed-broadcast
!
interface Ethernet2/0
 ip address 10.8.8.7 255.255.255.0
 no ip directed-broadcast
 tag-switching ip
!
interface Ethernet2/1
  ip address 10.7.7.7 255.255.255.0
 no ip directed-broadcast
  tag-switching ip
!
router ospf 1
 log-adjacency-changes
 network 0.0.0.0 255.255.255.255 area 0
!--- BGP is not run on this router.
Configurazione router PE2
ip vrf aqua
 rd 100:1
  route-target export 1:1
 route-target import 1:1
!
interface Loopback0
 ip address 10.5.5.5 255.255.255.0
 no ip directed-broadcast
!
interface Ethernet0/0
 ip vrf forwarding aqua
 ip address 10.10.10.5 255.255.255.0
 no ip directed-broadcast
!--- The VRF interface toward the CE router. ! interface
Ethernet0/3 ip address 10.8.8.5 255.255.255.0 no ip
directed-broadcast tag-switching ip ! router ospf 1 log-
adjacency-changes network 0.0.0.0 255.255.255.255 area 0
! router rip version 2 ! address-family ipv4 vrf aqua
version 2 network 10.0.0.0 no auto-summary exit-address-
family ! router bgp 1 bgp log-neighbor-changes neighbor
10.2.2.2 remote-as 1 neighbor 10.2.2.2 update-source
Loopback0 no auto-summary ! address-family vpnv4
neighbor 10.2.2.2 activate neighbor 10.2.2.2 send-
community extended exit-address-family ! address-family
ipv4 neighbor 10.2.2.2 activate no auto-summary no
synchronization exit-address-family ! address-family
ipv4 vrf aqua redistribute connected redistribute rip no
auto-summary no synchronization exit-address-family
Configurazione router CE2
interface Loopback0
 ip address 192.168.1.196 255.255.255.192
 no ip directed-broadcast
!
interface Ethernet1
 ip address 10.10.10.6 255.255.255.0
 no ip directed-broadcast
!
```
router rip

```
 version 2
 network 10.0.0.0
 network 192.168.1.0
 no auto-summary
!--- Routing Information Protocol (RIP) is used for the
advertisement !--- of routes between the CE and the
provider edge (PE) router. ! ip route 0.0.0.0 0.0.0.0
10.10.10.5
```
Nota: la configurazione CE1 è stata omessa. La configurazione è costituita esclusivamente da indirizzi IP sull'interfaccia Ethernet e da un percorso statico predefinito pari a 10.2.2.2.

## <span id="page-4-0"></span>Problema

La connettività tra CE1 e l'interfaccia di loopback di CE2 è andata persa, come illustrato nell'esempio seguente.

CE1#ping 192.168.1.196

Type escape sequence to abort. Sending 5, 100-byte ICMP Echos to 192.168.1.196, timeout is 2 seconds: .....

Success rate is 0 percent (0/5)

Tuttavia, CE1 ha una voce di routing valida per questa destinazione, come mostrato nell'esempio seguente.

```
CE1#show ip route 0.0.0.0
Routing entry for 0.0.0.0/0, supernet
   Known via "static", distance 1, metric 0, candidate default path
   Redistributing via ospf 100
   Routing Descriptor Blocks:
  * 10.1.1.2
       Route metric is 0, traffic share count is 1
```
In PE1 (il router PE collegato a CE1), è possibile controllare le informazioni specifiche della VPN MPLS. Gli esempi seguenti mostrano la presenza di una route valida alla destinazione nella tabella VRF per questa VPN.

```
PE1#show ip route vrf aqua 192.168.1.196
Routing entry for 192.168.1.192/26
   Known via "bgp 1", distance 200, metric 1, type internal
   Last update from 10.5.5.5 00:09:52 ago
   Routing Descriptor Blocks:
   * 10.5.5.5 (Default-IP-Routing-Table), from 10.5.5.5, 00:09:52 ago
       Route metric is 1, traffic share count is 1
       AS Hops 0, BGP network version 0
```
PE1#**show tag-switching forwarding-table vrf aqua 192.168.1.196 detail** Local Outgoing Prefix Bytes tag Outgoing Next Hop tag tag or VC or Tunnel Id switched interface None 16 192.168.1.192/26 0 Et2/0/2 10.7.7.7 MAC/Encaps=14/22, MTU=1496, Tag Stack{16 32} 00603E2B02410060835887428847 0001000000020000 No output feature configured

BGP routing table entry for 100:1:192.168.1.192/26, version 43 Paths: (1 available, best #1, table aqua) Not advertised to any peer Local 10.5.5.5 (metric 21) from 10.5.5.5 (10.5.5.5) Origin incomplete, metric 1, localpref 100, valid, internal, best Extended Community: RT:1:1 PE1#**show tag-switching forwarding-table 10.5.5.5 detail** Local Outgoing Prefix Bytes tag Outgoing Next Hop tag tag or VC or Tunnel Id switched interface 18 16 10.5.5.5/32 0 Et2/0/2 10.7.7.7 MAC/Encaps=14/18, MTU=1500, Tag Stack{16} 00603E2B02410060835887428847 00010000 No output feature configured

 Per-packet load-sharing, slots: 0 1 2 3 4 5 6 7 8 9 10 11 12 13 14 15 Come mostrato nell'esempio, PE1 non dispone di una route per l'hop successivo BGP con la maschera corretta.

PE1# PE1#**show ip route 10.5.5.5 255.255.255.0** % Subnet not in table PE1#**show ip route 10.5.5.5 255.255.255.255** Routing entry for 10.5.5.5/32 Known via "ospf 1", distance 110, metric 21, type intra area Last update from 10.7.7.7 on Ethernet2/0/2, 00:38:55 ago Routing Descriptor Blocks: \* 10.7.7.7, from 10.5.5.5, 00:38:55 ago, via Ethernet2/0/2 Route metric is 21, traffic share count is 1

Le informazioni di routing IGP utilizzate da PE1 per raggiungere l'hop BGP successivo vengono ricevute dal router IP. Come mostrato nell'esempio seguente, questo router mostra anche una maschera non corretta per il loopback PE2 e non dispone di una route per questo prefisso con la maschera corretta.

#### P#**show ip route 10.5.5.5**

```
Routing entry for 10.5.5.5/32
  Known via "ospf 1", distance 110, metric 11, type intra area
  Last update from 10.8.8.5 on Ethernet2/0, 00:47:48 ago
  Routing Descriptor Blocks:
   * 10.8.8.5, from 10.5.5.5, 00:47:48 ago, via Ethernet2/0
       Route metric is 11, traffic share count is 1
```
P#show ip route 10.5.5.5 255.255.255.0 % Subnet not in table

### <span id="page-5-0"></span>Causa dell'errore LSP

I binding LFIB e tag sul router IP mostrano la causa del problema dell'LSP tra il router e PE2. Non esiste etichetta in uscita per 10.5.5.5. Quando il pacchetto esce da PE1 ha due etichette, l'etichetta dell'hop successivo BGP generata dal router IP (16) e l'etichetta VPN generata da PE2 (32). Poiché questa voce sul router IP mostra pacchetti senza etichetta a commutazione di etichetta per questa destinazione, verrà inviata senza etichette. Poiché l'etichetta VPN 32 è stata persa, non verrà mai ricevuta da PE2 e PE2 non disporrà delle informazioni corrette per inoltrare il pacchetto alla destinazione VPN corretta.

```
Local Outgoing Prefix Bytes tag Outgoing Next Hop
tag tag or VC or Tunnel Id switched interface
16 Untagged 10.5.5.5/32 5339 Et2/0 10.8.8.5
      MAC/Encaps=0/0, MTU=1504, Tag Stack{}
       No output feature configured
    Per-packet load-sharing, slots: 0 1 2 3 4 5 6 7 8 9 10 11 12 13 14 15
```
Come illustrato nell'esempio seguente, la tabella di associazione delle etichette del router IP mostra che PE2 (tsr: 10.8.8.5:0) annuncia solo un binding per 10.5.5.5 con una maschera /24. Un'etichetta per la route /32 viene annunciata dal router IP e da PE1 (tsr: 10.2.2.2:0), ma non PE2. Poiché il binding annunciato da PE2 non corrisponde al percorso annunciato, non è presente alcuna etichetta nell'LFIB del router IP per l'inoltro dei pacchetti a questa destinazione.

#### P#**show tag-switching tdp bindings detail**

```
 tib entry: 10.5.5.0/24, rev 67(no route)
      remote binding: tsr: 10.8.8.5:0, tag: imp-null
 tib entry: 10.5.5.5/32, rev 62
      local binding: tag: 16
        Advertised to:
        10.2.2.2:0 10.8.8.5:0
      remote binding: tsr: 10.2.2.2:0, tag: 18
```
La causa della discrepanza tra gli aggiornamenti di routing e le associazioni di etichette annunciate da PE2 è indicata nella tabella di routing e nella tabella di associazione di tag di questo router. Il loopback connesso direttamente visualizza la maschera /24 corretta, utilizzata dal router per generare il binding dell'etichetta. Poiché la rete utilizza OSPF (Open Shortest Path First), il router annuncia l'interfaccia con una maschera /32, come mostrato nell'esempio che segue.

### PE2#**show ip route 10.5.5.5**

Routing entry for 10.5.5.0/24 Known via "connected", distance 0, metric 0 (connected, via interface) Routing Descriptor Blocks: \* directly connected, via Loopback0 Route metric is 0, traffic share count is 1

#### PE2#**show tag-switching tdp bindings detail**

 tib entry: 10.5.5.0/24, rev 142 local binding: tag: imp-null Advertised to: 10.7.7.7:0 tib entry: 10.5.5.5/32, rev 148 remote binding: tsr: 10.7.7.7:0, tag: 16

### PE2#**show ip ospf interface loopback 0** Loopback0 is up, line protocol is up Internet Address 10.5.5.5/24, Area 0 Process ID 1, Router ID 10.5.5.5, Network Type LOOPBACK, Cost: 1 Loopback interface is treated as a stub Host

*!--- OSPF advertises all interfaces of Network Type LOOPBACK as host !--- routes (/32).*

# <span id="page-6-0"></span>Soluzioni

Poiché il guasto dell'LSP tra il router IP e PE1 è stato causato da una mancata corrispondenza tra la route annunciata per il loopback e l'associazione di etichette generata da PE1, la soluzione più semplice consiste nel modificare la maschera del loopback in modo che sia conforme alla

maschera annunciata da OSPF per tutte le reti del tipo LOOPBACK.

### Soluzione 1: Modifica della subnet mask in PE2

```
PE2#configure terminal
    Enter configuration commands, one per line. End with CNTL/Z.
    PE2(config)#int lo 0
   PE2(config-if)#ip add 10.5.5.5 255.255.255.255
   PE2(config-if)#end
    PE2#
```
Le informazioni in PE1 sono identiche a quelle dello scenario in cui si verifica un errore LSP, come illustrato nell'esempio seguente.

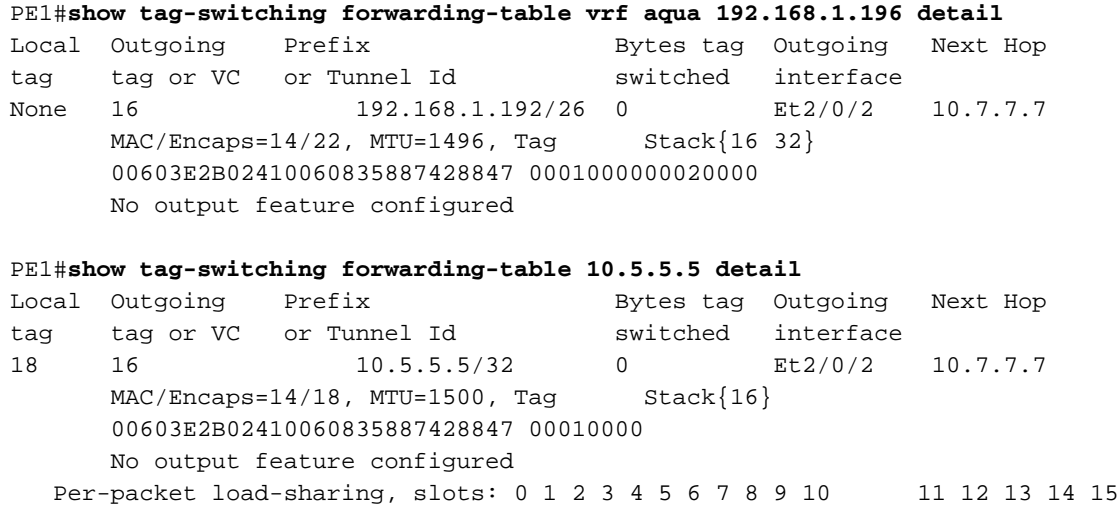

Il router IP mostra che le condizioni che hanno causato il guasto dell'LSP non sono più presenti. L'etichetta in uscita è ora un tag pop. Ciò significa che l'etichetta superiore per l'hop successivo BGP viene visualizzata mentre i pacchetti attraversano il router, ma i pacchetti avranno ancora la seconda etichetta VPN (i pacchetti non vengono più inviati senza tag).

Nella tabella di associazione tag è indicata un'etichetta (imp-null) annunciata da PE2 (tsr: 10.8.8.5:0) per la route /32.

### P#**show tag-switching forwarding-table 10.5.5.5 detail**

Local Outgoing Prefix **Bytes tag Outgoing Next Hop** Local burgonny from the control of the switched interface<br>tag tag or VC or Tunnel Id switched interface 16 Pop tag 10.5.5.5/32 3493 Et2/0 10.8.8.5 MAC/Encaps=14/14, MTU=1504, Tag Stack{} 006009E08B0300603E2B02408847 No output feature configured

Per-packet load-sharing, slots: 0 1 2 3 4 5 6 7 8 9 10 11 12 13 14 15

#### P#**show tag-switching tdp bindings detail**

```
 tib entry: 10.5.5.5/32, rev 71
     local binding: tag: 16
       Advertised to:
       10.2.2.2:0 10.8.8.5:0
      remote binding: tsr: 10.2.2.2:0, tag: 18
     remote binding: tsr: 10.8.8.5:0, tag: imp-null
```
### Soluzione 2: Modifica tipo di rete OSPF

La seconda soluzione consiste nel modificare il tipo di rete OSPF dell'interfaccia di loopback. Quando il tipo di rete OSPF dell'interfaccia di loopback di PE2 viene modificato in point-to-point, il prefisso di loopback non viene più automaticamente annunciato con una maschera /32. Ciò significa che il binding di etichetta generato da PE2, quando fa riferimento alla subnet connessa direttamente nella relativa tabella di routing (contenente una subnet mask /24), corrisponderà alla route OSPF sul router IP ricevuto da PE2 (contenente una subnet mask /24 per questo prefisso).

Il comando ip ospf network point-to-point può essere utilizzato per modificare il tipo di rete nell'interfaccia di loopback PE2, come illustrato nell'esempio seguente.

PE2#**configure terminal** Enter configuration commands, one per line. End with CNTL/Z. PE2(config)#interface loopback 0 PE2(config-if)#**ip ospf network point-to-point** PE2(config-if)#

Come mostrato di seguito, la tabella di inoltro tag in PE1 contiene una voce per l'hop successivo BGP, che è coerente con la maschera effettiva dell'interfaccia di loopback in PE2. La tabella di routing mostra anche che la route OSPF associata a questa voce di inoltro è corretta.

PE1#**show tag-switching forwarding-table 10.5.5.5 detail** Local Outgoing Prefix Bytes tag Outgoing Next Hop tag tag or VC or Tunnel Id switched interface 22 17 10.5.5.0/24 0 Et2/0/2 10.7.7.7 MAC/Encaps=14/18, MTU=1500, Tag Stack{17} 00603E2B02410060835887428847 00011000 No output feature configured Per-packet load-sharing, slots: 0 1 2 3 4 5 6 7 8 9 10 11 12 13 14 15 PE1#**show ip route 10.5.5.5** Routing entry for 10.5.5.0/24 Known via "ospf 1", distance 110, metric 21, type intra area Last update from 10.7.7.7 on Ethernet2/0/2, 00:36:53 ago Routing Descriptor Blocks: \* 10.7.7.7, from 10.5.5.5, 00:36:53 ago, via Ethernet2/0/2

Route metric is 21, traffic share count is 1

Nell'esempio seguente, la voce di inoltro dei tag del router IP mostra il tag in uscita come tag pop, come nella soluzione 1, come mostrato nell'esempio che segue. Ancora una volta, l'etichetta superiore per l'hop successivo BGP viene bucata quando il pacchetto attraversa il router, ma la seconda etichetta VPN viene mantenuta e l'LSP non ha esito negativo. È inoltre presente l'associazione che mostra la subnet mask corretta.

P#**show tag-switching forwarding-table 10.5.5.5 detail** Local Outgoing Prefix Bytes tag Outgoing Next Hop tag tag or VC or Tunnel Id switched interface tag tag or ve or funnel for a switched interface<br>17 Pop tag 10.5.5.0/24 4261 Et2/0 10.8.8.5 MAC/Encaps=14/14, MTU=1504, Tag Stack{} 006009E08B0300603E2B02408847 No output feature configured Per-packet load-sharing, slots: 0 1 2 3 4 5 6 7 8 9 10 11 12 13 14 15

#### P#**show tag-switching tdp bindings detail**

```
 tib entry: 10.5.5.0/24, rev 68
     local binding: tag: 17
        Advertised to:
```
 10.2.2.2:0 10.8.8.5:0 remote binding: tsr: 10.8.8.5:0, tag: imp-null remote binding: tsr: 10.2.2.2:0, tag: 22

Come mostrato di seguito, l'output di questo comando conferma che il tipo di rete è stato modificato in point-to-point. La connettività completa è presente da CE1 all'interfaccia di loopback di CE2.

### PE2#**show ip ospf interface loopback 0**

Loopback0 is up, line protocol is up Internet Address 10.5.5.5/24, Area 0 Process ID 1, Router ID 10.5.5.5, Network Type POINT\_TO\_POINT, Cost: 1 Transmit Delay is 1 sec, State POINT\_TO\_POINT, Timer intervals configured, Hello 10, Dead 40, Wait 40, Retransmit 5 Index 3/3, flood queue length 0 Next 0x0(0)/0x0(0) Last flood scan length is 0, maximum is 0 Last flood scan time is 0 msec, maximum is 0 msec Neighbor Count is 0, Adjacent neighbor count is 0 Suppress hello for 0 neighbor(s)

#### CE1#**ping 192.168.1.196**

```
Type escape sequence to abort.
Sending 5, 100-byte ICMP Echos to 192.168.1.196, timeout is 2 seconds:
!!!!!
Success rate is 100 percent (5/5), round-trip min/avg/max = 4/4/4 ms
CE1.
```
# <span id="page-9-0"></span>Informazioni correlate

- [Supporto della tecnologia di routing IP](//www.cisco.com/en/US/tech/tk365/tsd_technology_support_protocol_home.html?referring_site=bodynav)
- [Come risolvere i problemi della VPN MPLS](//www.cisco.com/en/US/tech/tk436/tk428/technologies_tech_note09186a0080093fcd.shtml?referring_site=bodynav)
- [Supporto della tecnologia MPLS](//www.cisco.com/en/US/tech/tk436/tk428/tsd_technology_support_protocol_home.html?referring_site=bodynav)
- [Documentazione e supporto tecnico Cisco Systems](//www.cisco.com/cisco/web/support/index.html?referring_site=bodynav)